#### Pós-Graduação em Ciência dos Dados

#### Prof. Dr. Tiago Eugenio de Melo [tmelo@uea.edu.br](mailto:tmelo@uea.edu.br)

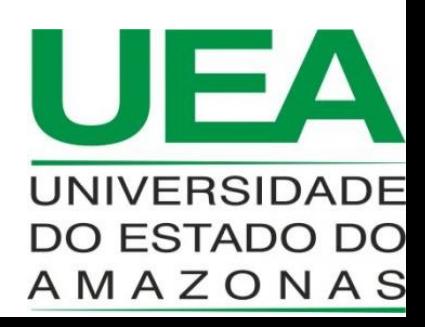

#### JUPYTER

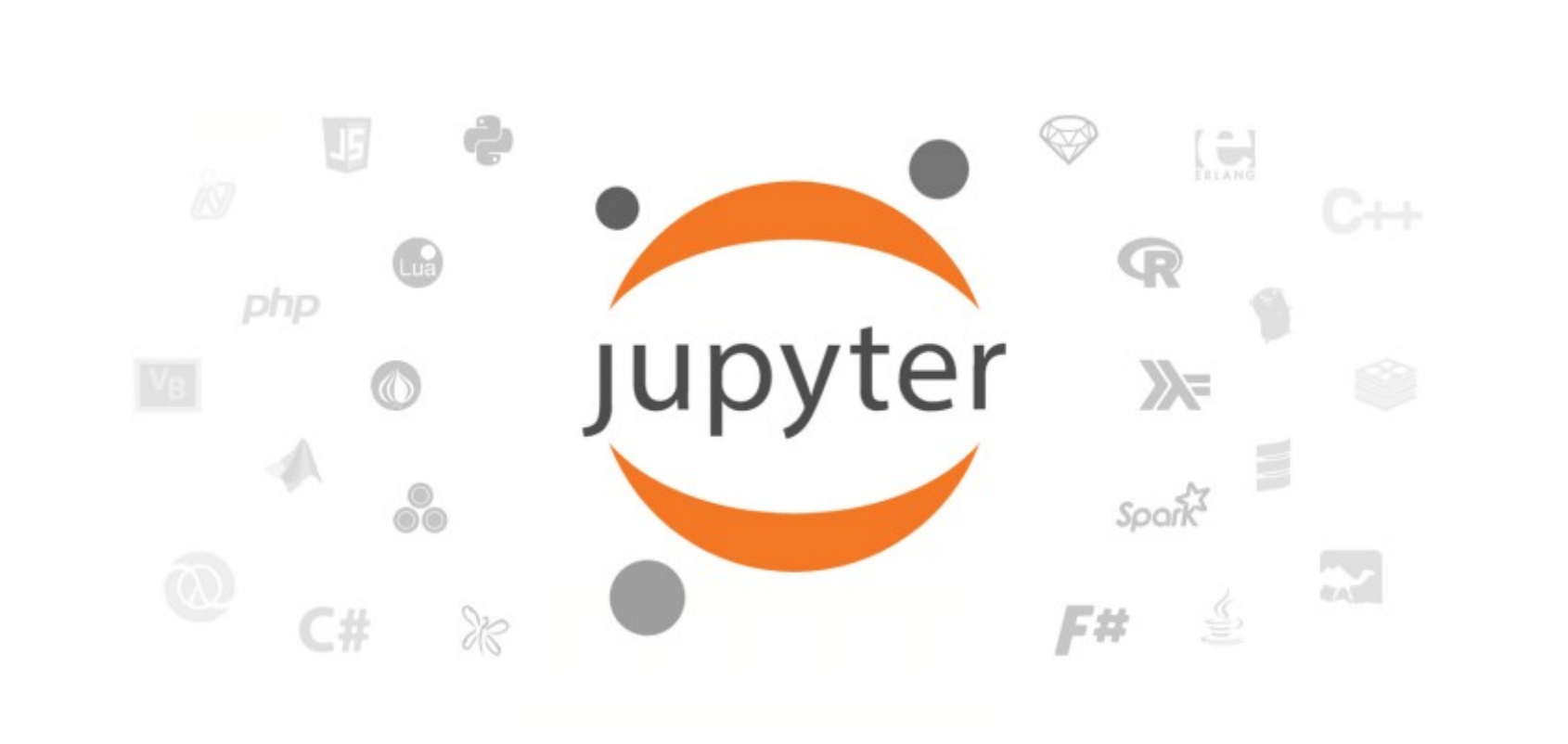

• Documentos que contêm código-fonte e ricos elementos de textos, tais como figuras, links e equações.

- Documentos que contêm código-fonte e ricos elementos de textos, tais como figuras, links e equações.
- Mistura de código e elementos de texto.

- Documentos que contêm código-fonte e ricos elementos de textos, tais como figuras, links e equações.
- Mistura de código e elementos de texto.
- Estes documentos são ideais para apresentar uma descrição da análise de dados e os seus resultados.

- Documentos que contêm código-fonte e ricos elementos de textos, tais como figuras, links e equações.
- Mistura de código e elementos de texto.
- Estes documentos são ideais para apresentar uma descrição da análise de dados e os seus resultados.
- Assim como podem ser executados para análise de dados em tempo real.

• Ferramenta para desenvolvimento interativo e apresentação de projetos de ciência de dados.

- Ferramenta para desenvolvimento interativo e apresentação de projetos de ciência de dados.
- Jupyter produz notebooks.

## Jupyter

## **Jupyter**

• É acrônimo de Julia, Python e R.

## Jupyter

- É acrônimo de Julia, Python e R.
- Atualmente, Jupyter permite programação em uma dezena de outras linguagens [1].

• Ambiente que integra código e documentação de alto nível.

- Ambiente que integra código e documentação de alto nível.
- Documentação:

- Ambiente que integra código e documentação de alto nível.
- Documentação:
	- Visualização

- Ambiente que integra código e documentação de alto nível.
- Documentação:
	- Visualização
	- Texto

- Ambiente que integra código e documentação de alto nível.
- Documentação:
	- Visualização
	- Texto
	- Equações matemáticas

- Ambiente que integra código e documentação de alto nível.
- Documentação:
	- Visualização
	- Texto
	- Equações matemáticas
	- Mídias

• É uma aplicação cliente-servidor.

- É uma aplicação cliente-servidor.
- Permite editar e executar notebooks via navegador Web.

- É uma aplicação cliente-servidor.
- Permite editar e executar notebooks via navegador Web.
- A aplicação pode ser executada:

- É uma aplicação cliente-servidor.
- Permite editar e executar notebooks via navegador Web.
- A aplicação pode ser executada:
	- Computador sem acesso a Internet.

- É uma aplicação cliente-servidor.
- Permite editar e executar notebooks via navegador Web.
- A aplicação pode ser executada:
	- Computador sem acesso a Internet.
	- Servidor remoto com acesso a Internet.

• Final da década de 80, Guido Van Rossum começou a desenvolver Python no Instituto de Pesquisa em Matemática e Ciência da Computação na Holanda.

- Final da década de 80, Guido Van Rossum começou a desenvolver Python no Instituto de Pesquisa em Matemática e Ciência da Computação na Holanda.
- Final de 2001, Fernando Pérez começou desenvolvendo o IPython.

- Final da década de 80, Guido Van Rossum começou a desenvolver Python no Instituto de Pesquisa em Matemática e Ciência da Computação na Holanda.
- Final de 2001, Fernando Pérez começou desenvolvendo o IPython.
- Em 2005, Robert Kern e Fernando Pérez tentaram, sem sucesso, construir o sistema de notebook.

- Final da década de 80, Guido Van Rossum começou a desenvolver Python no Instituto de Pesquisa em Matemática e Ciência da Computação na Holanda.
- Final de 2001, Fernando Pérez começou desenvolvendo o IPython.
- Em 2005, Robert Kern e Fernando Pérez tentaram, sem sucesso, construir o sistema de notebook.
- Em outubro de 2010, surgiu o primeiro protótipo de notebook para a Web.

- Final da década de 80, Guido Van Rossum começou a desenvolver Python no Instituto de Pesquisa em Matemática e Ciência da Computação na Holanda.
- Final de 2001, Fernando Pérez começou desenvolvendo o IPython.
- Em 2005, Robert Kern e Fernando Pérez tentaram, sem sucesso, construir o sistema de notebook.
- Em outubro de 2010, surgiu o primeiro protótipo de notebook para a Web.
- Em 2014, o Projeto Jupyer começou como uma spin-off do IPython.

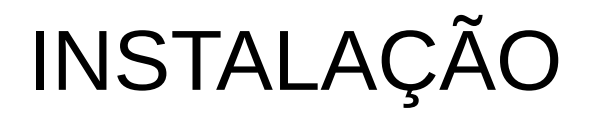

• A maneira mais direta é instalando o pacote Anaconda.

- A maneira mais direta é instalando o pacote Anaconda.
- Anaconda é a distribuição Python mais utilizada para projetos de Ciência de Dados e vem com as ferramentas e bibliotecas mais comumente utilizadas.

- A maneira mais direta é instalando o pacote Anaconda.
- Anaconda é a distribuição Python mais utilizada para projetos de Ciência de Dados e vem com as ferramentas e bibliotecas mais comumente utilizadas.
- Exemplos:

- A maneira mais direta é instalando o pacote Anaconda.
- Anaconda é a distribuição Python mais utilizada para projetos de Ciência de Dados e vem com as ferramentas e bibliotecas mais comumente utilizadas.
- Exemplos:
	- NumPy

- A maneira mais direta é instalando o pacote Anaconda.
- Anaconda é a distribuição Python mais utilizada para projetos de Ciência de Dados e vem com as ferramentas e bibliotecas mais comumente utilizadas.
- Exemplos:
	- NumPy
	- Pandas

- A maneira mais direta é instalando o pacote Anaconda.
- Anaconda é a distribuição Python mais utilizada para projetos de Ciência de Dados e vem com as ferramentas e bibliotecas mais comumente utilizadas.
- Exemplos:
	- NumPy
	- Pandas
	- Matplotlib

- A maneira mais direta é instalando o pacote Anaconda.
- Anaconda é a distribuição Python mais utilizada para projetos de Ciência de Dados e vem com as ferramentas e bibliotecas mais comumente utilizadas.
- Exemplos:
	- NumPy
	- Pandas
	- Matplotlib
	- ….

● O processo de instalação é realizado através do comando:

● O processo de instalação é realizado através do comando:

**pip3 install jupyter**

• Deve-se escolher um diretório do projeto.

- Deve-se escolher um diretório do projeto.
- Executar o comando:

- Deve-se escolher um diretório do projeto.
- Executar o comando:

**jupyter notebook**

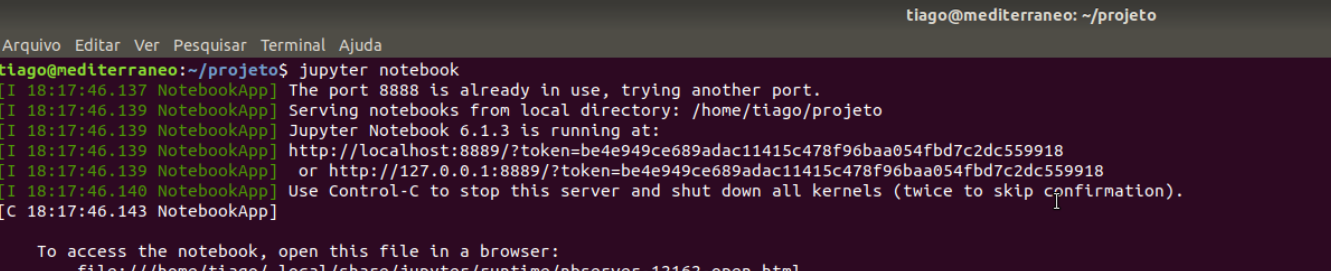

file:///home/tiago/.local/share/jupyter/runtime/nbserver-12162-open.html<br>Or copy and paste one of these URLs:<br>http://localhost:8889/?token=be4e949ce689adac11415c478f96baa054fbd7c2dc559918<br>or http://127.0.0.1:8889/?token=be

 $008$ 

- Web:
- <http://localhost:8889/tree>

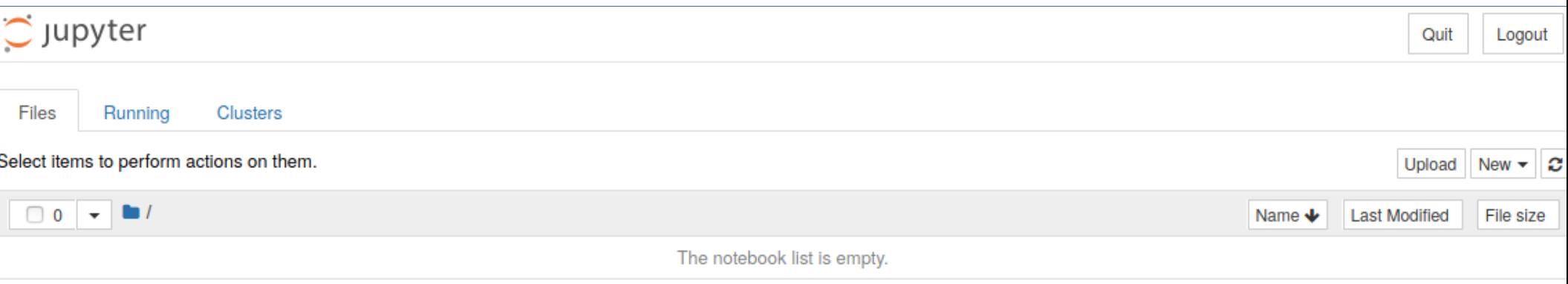

#### • Interface intuitiva

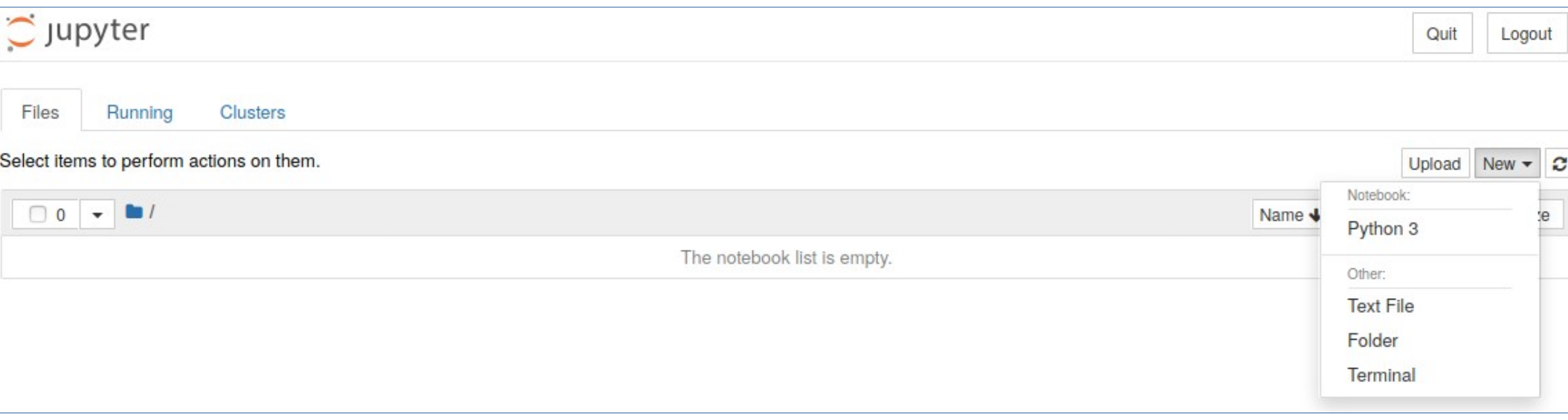

#### Criação de Programa

#### ● New

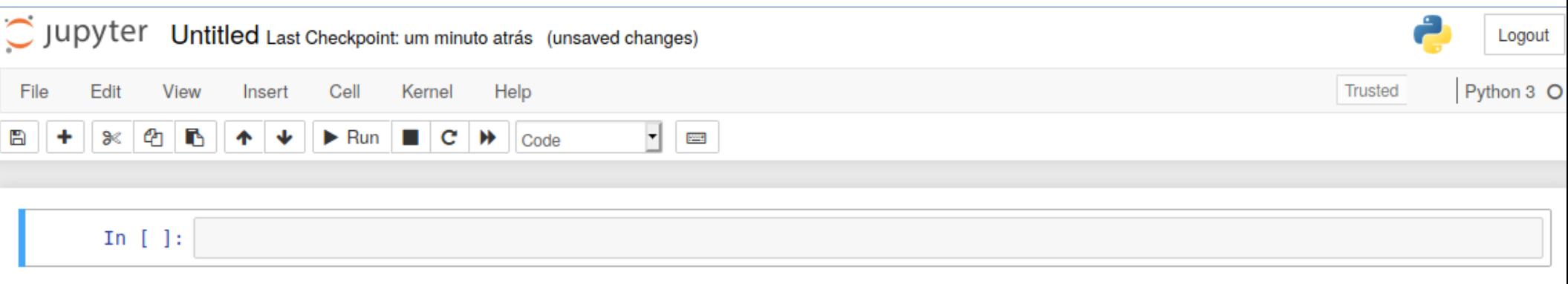

• Os arquivos do tipo notebook têm a extensão **.ipynb**.

- Os arquivos do tipo notebook têm a extensão **.ipynb**.
- O arquivo é do tipo texto e tem o formato de um arquivo JSON.

- Os arquivos do tipo notebook têm a extensão **.ipynb**.
- O arquivo é do tipo texto e tem o formato de um arquivo JSON.
- Cada célula e o seu conteúdo, includindo imagens anexadas são convertidas para strings de texto com alguns metadados.

• O desenvolvimento do notebook é através de células.

- O desenvolvimento do notebook é através de células.
- As células podem ser:

- O desenvolvimento do notebook é através de células.
- As células podem ser:
	- Código.

- O desenvolvimento do notebook é através de células.
- As células podem ser:
	- Código.
	- Texto.

#### Célula Código

● Exemplo:

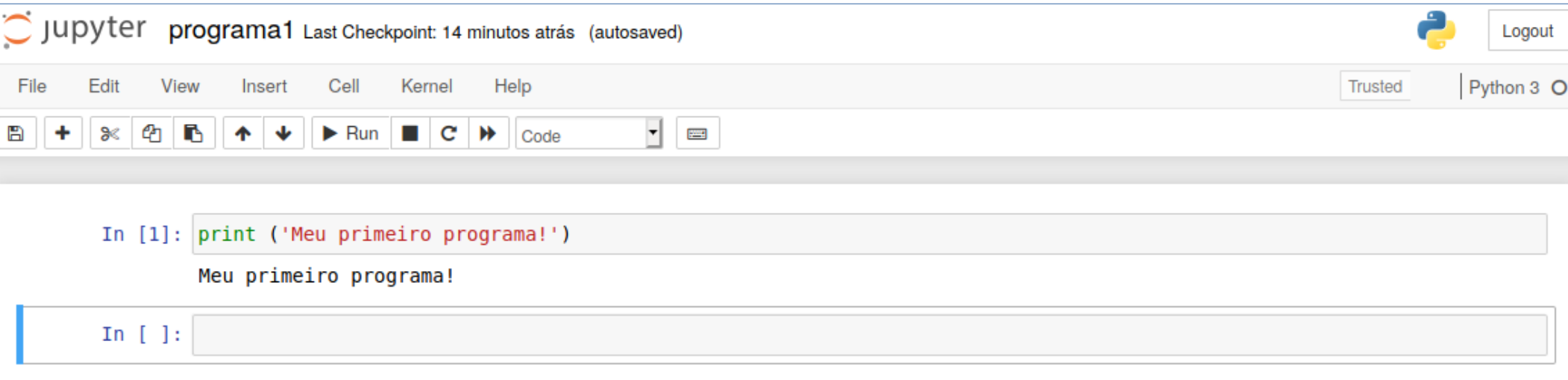

### Célula Texto (*markdown*)

• Diversos recursos de texto, linguagens de marcação, imagens, etc.

● Por trás de todo notebook é executado um kernel.

- Por trás de todo notebook é executado um kernel.
- Qualquer saída é retornada para a célula para ser exibida.

- Por trás de todo notebook é executado um kernel.
- Qualquer saída é retornada para a célula para ser exibida.
- O kernel é responsável por persistir os estados durante a execução do programa e entre as células.